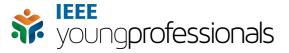

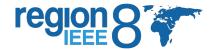

## **vTools Meeting Reporting System Tutorial**

To report about meetings organized by your Young Professionals Affinity Group visit the following website: <a href="https://meetings.vtools.ieee.org">https://meetings.vtools.ieee.org</a>. Depending on the type of user you are, one of the following two screens will appear:

| TIEEE.org   IEEE Xplore Digital Library   IEEE Standards   IEEE Spectrum   More Sites          | • Sign in                         |
|------------------------------------------------------------------------------------------------|-----------------------------------|
| <u>Meetings</u>                                                                                | <b>IEEE</b>                       |
| Home   Find Meetings   Schedule Meeting   L31 Meetings   Welcome to vTools.Meetings! (Sign in) | ting Reports About Help           |
| IEEE vTools.Meetings System                                                                    |                                   |
| Please select from the following options: <u>About the vTools.Meetings System</u>              |                                   |
| Find Meetings                                                                                  |                                   |
| Sign in (vTools use IEEE Web Accounts as credentials update/create Web Account)                |                                   |
| IEEE vTools                                                                                    | Advancing Technology for Humanity |

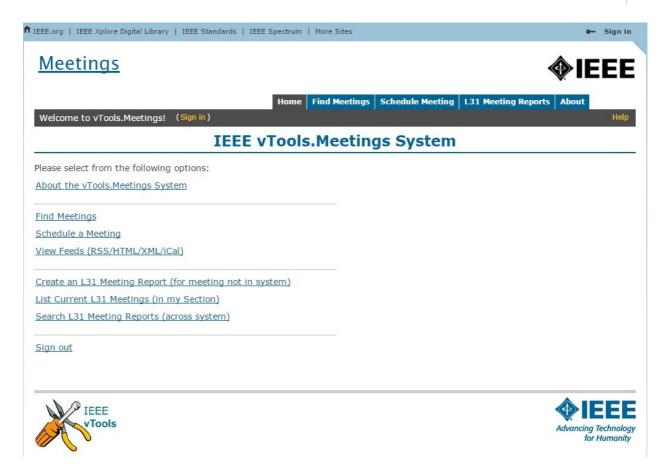

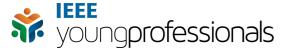

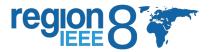

You will be required to sign in with your IEEE credentials to access the vTools system. This has to be the same email address and password you use on all other IEEE services.

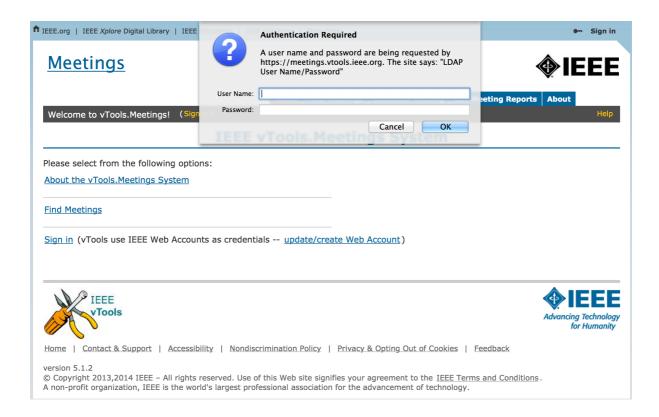

Once you have logged in, you will be able to access the various features of the platform. Go to L31 Meeting Reports Tab. This tab allows you to see various L31 reports and their details.

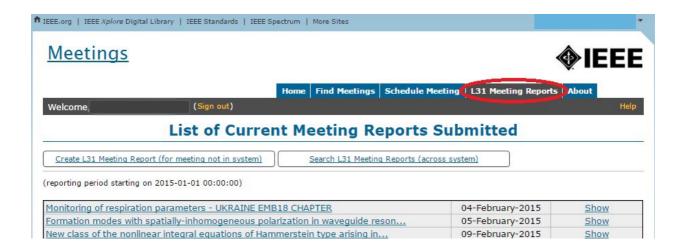

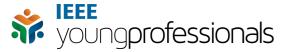

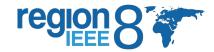

To create a meeting report click on Create L31 Meeting Report. This option is also available on the home screen that shows up after you have logged in. Either of them can be used to create a new L31 report.

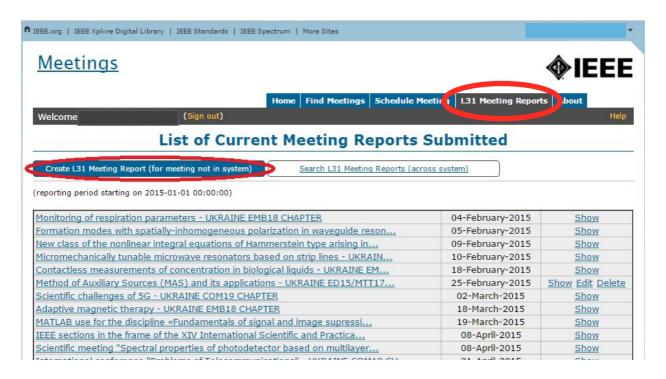

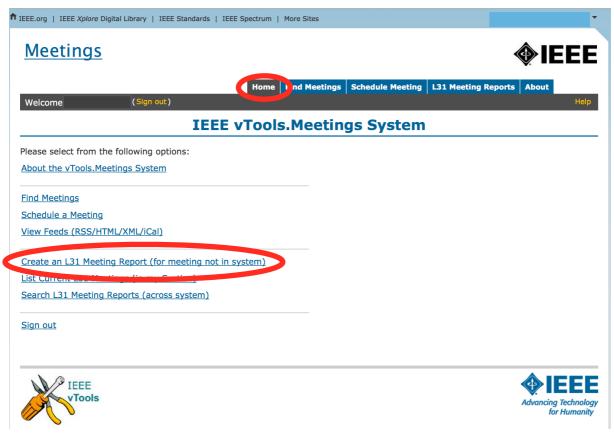

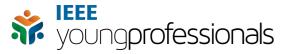

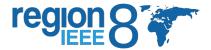

The Meeting Report Form opens, and contains all the fields you need to fill in:

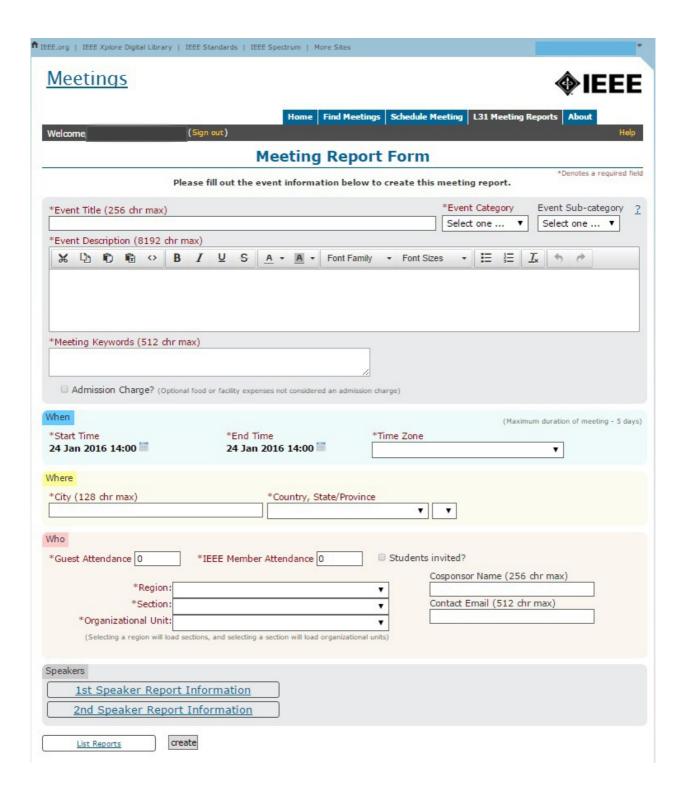

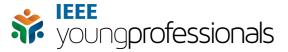

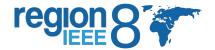

In this form you should enter Event title, Event category (professional, technical, nontechnical, administrative), Event description, start and end time of the Event, the address of the Event and brief information about attendees. The information you provide should be as accurate and details as possible, since that helps us understand what the event is about. We are aware that things like the End Time and Guest Attendance are not always certain, but entering an estimated number helps. You can go back and edit event forms once they have been created, so you can correct details when you have more concrete information. In addition, you can enter information about speakers, by clicking on the 1st Speaker Report Information and 2nd Speaker Report Information.

| 1st 9                                | Speaker Report Information                | 1                                       |                                   |                          |
|--------------------------------------|-------------------------------------------|-----------------------------------------|-----------------------------------|--------------------------|
|                                      |                                           |                                         |                                   | Distinguished Lecturer   |
| pic                                  |                                           |                                         |                                   | Distinguished Lecturer   |
| efix                                 | First Name                                | Middle Name                             | Last Name                         |                          |
| 1125                                 | This rune                                 | Tridate Hairie                          | Last Harris                       |                          |
| ffix                                 |                                           |                                         |                                   |                          |
|                                      |                                           |                                         |                                   |                          |
| play Na                              | ame                                       |                                         |                                   |                          |
|                                      |                                           |                                         | quired when first and/or last nar | me given)                |
| y                                    |                                           | Country, State                          |                                   | _                        |
| 2 4 1 1                              |                                           |                                         | <u> </u>                          | •                        |
| ail Add                              | ress                                      |                                         |                                   |                          |
|                                      |                                           |                                         |                                   |                          |
|                                      |                                           |                                         |                                   |                          |
| anızatı                              | on                                        |                                         |                                   |                          |
| anizati                              | on                                        | *************************************** |                                   |                          |
| 2nd                                  |                                           |                                         |                                   |                          |
| 2nd :                                | on<br>Speaker Report Information          | 1                                       |                                   |                          |
|                                      |                                           | 1                                       |                                   | Distinguished Lecturer   |
| 2nd :                                | Speaker Report Information                |                                         |                                   | Distinguished Lecturer   |
| 2nd :                                |                                           | Middle Name                             | Last Name                         | ☐ Distinguished Lecturer |
| 2nd :                                | Speaker Report Information                |                                         | Last Name                         | ☐ Distinguished Lecturer |
| 2nd :                                | Speaker Report Information                |                                         | Last Name                         | Distinguished Lecturer   |
| 2nd :                                | Speaker Report Information  First Name    |                                         | Last Name                         | ☐ Distinguished Lecturer |
| 2nd                                  | Speaker Report Information  First Name    | Middle Name                             | Last Name                         |                          |
| 2nd :<br>ic<br>iix<br>fix<br>olay Na | Speaker Report Information  First Name    | Middle Name                             | quired when first and/or last nar |                          |
| 2nd :<br>ic<br>iix<br>fix<br>olay Na | Speaker Report Information  First Name    | Middle Name                             | quired when first and/or last nar |                          |
| 2nd :                                | Speaker Report Information  First Name    | Middle Name                             | quired when first and/or last nar | me given)                |
| 2nd : ic fix fix olay Na             | Speaker Report Information  First Name    | Middle Name                             | quired when first and/or last nar | me given)                |
| 2nd :                                | Speaker Report Information First Name ame | Middle Name                             | quired when first and/or last nar | me given)                |
| 2nd : ic fix fix play Na             | Speaker Report Information First Name ame | Middle Name                             | quired when first and/or last nar | me given)                |

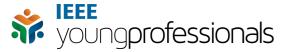

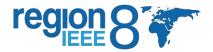

After all the necessary information is entered, click create.

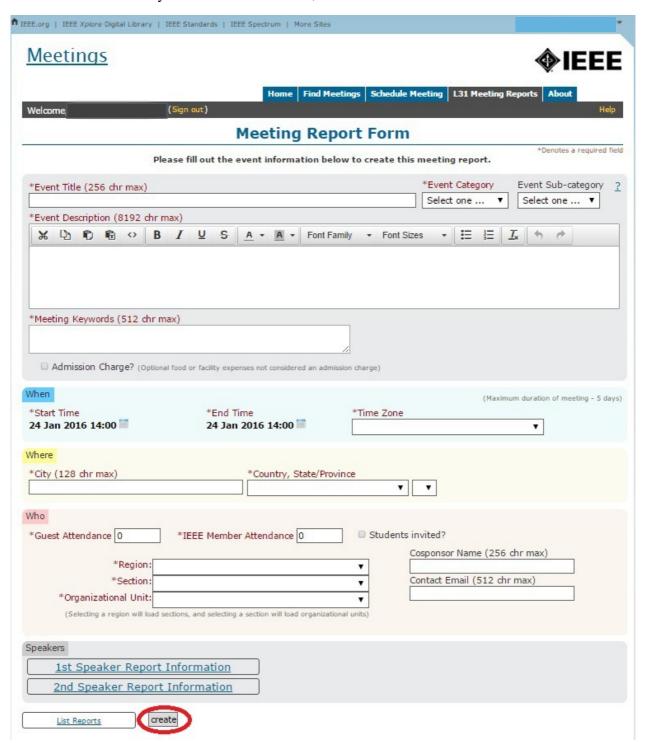

Congratulations! You have now created your event report in the vTools meeting system! If you need any help or have problems accessing the system, or any other questions, send up an email to <a href="mailto:r8yp@ieee.org">r8yp@ieee.org</a>. We are here to support you!